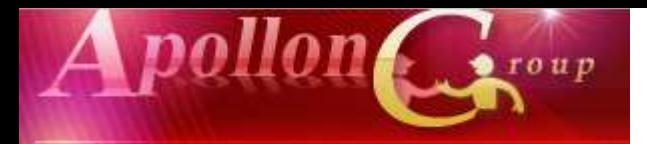

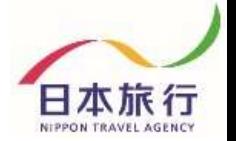

# **天皇賜盃 第89回日本学生陸上競技対校選手権大会 団体・参加者情報 登録の手引き**

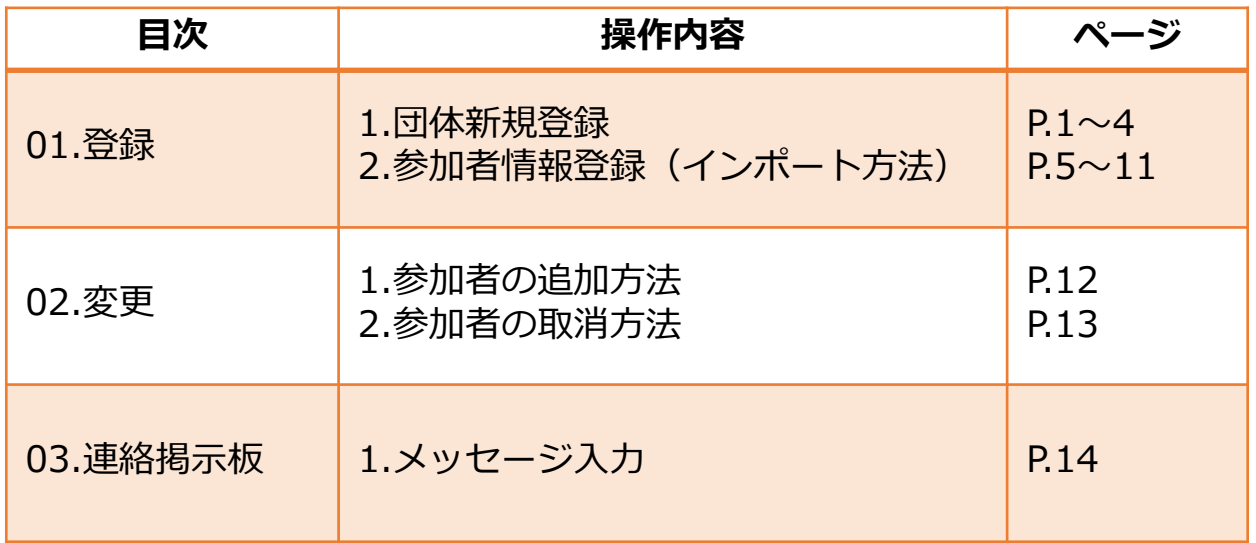

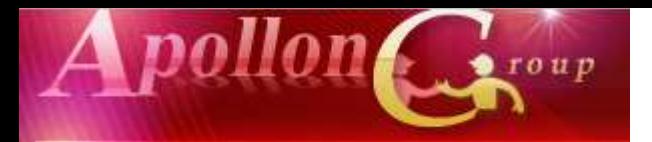

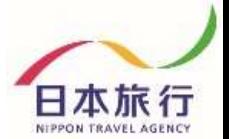

日本旅行

## **①TOPページの左上の「ログイン」をクリックします。**

#### 天皇賜盃 第89回日本学生陸上競技対校選手権大会

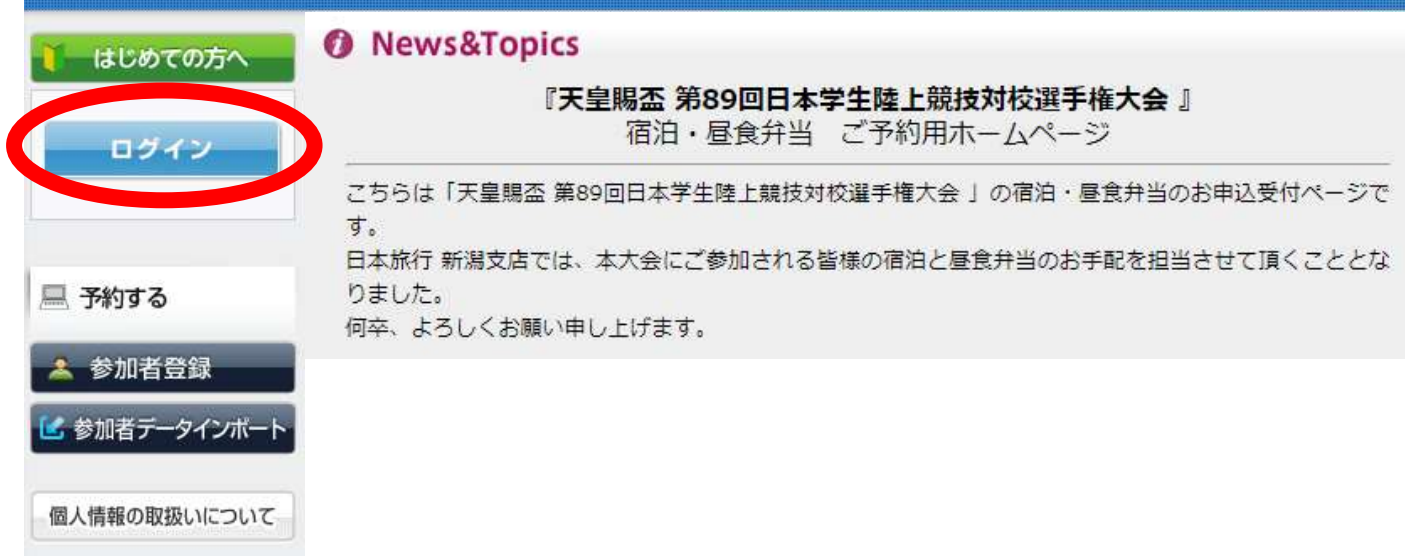

## **②「新規利用登録」をクリックします。**

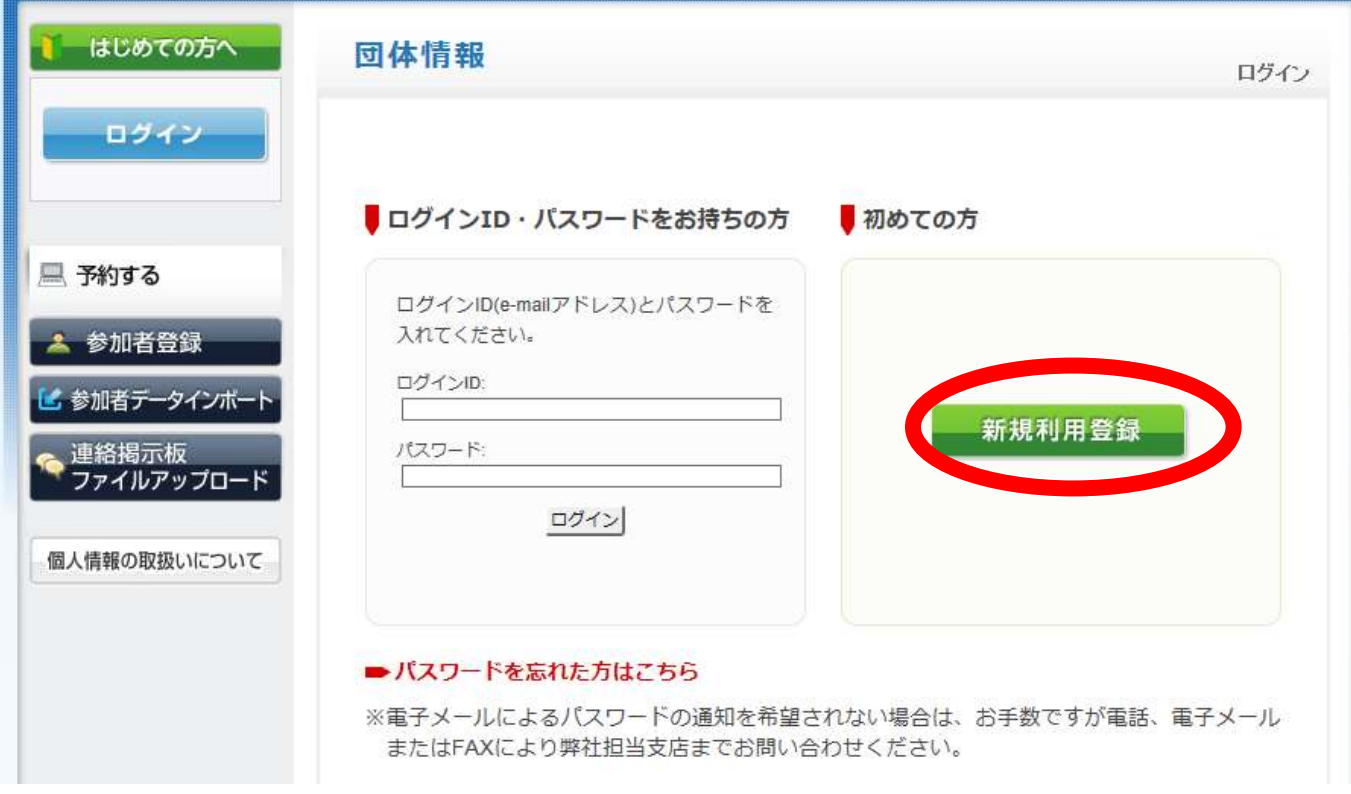

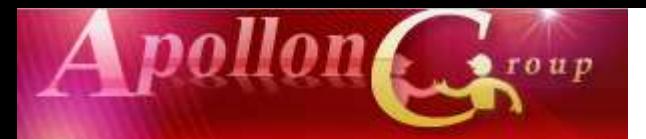

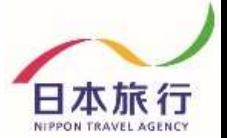

#### **③「お客様の個人情報の取扱について」をご一読いただき、 承認していただける場合は「承認する」をクリックします。**

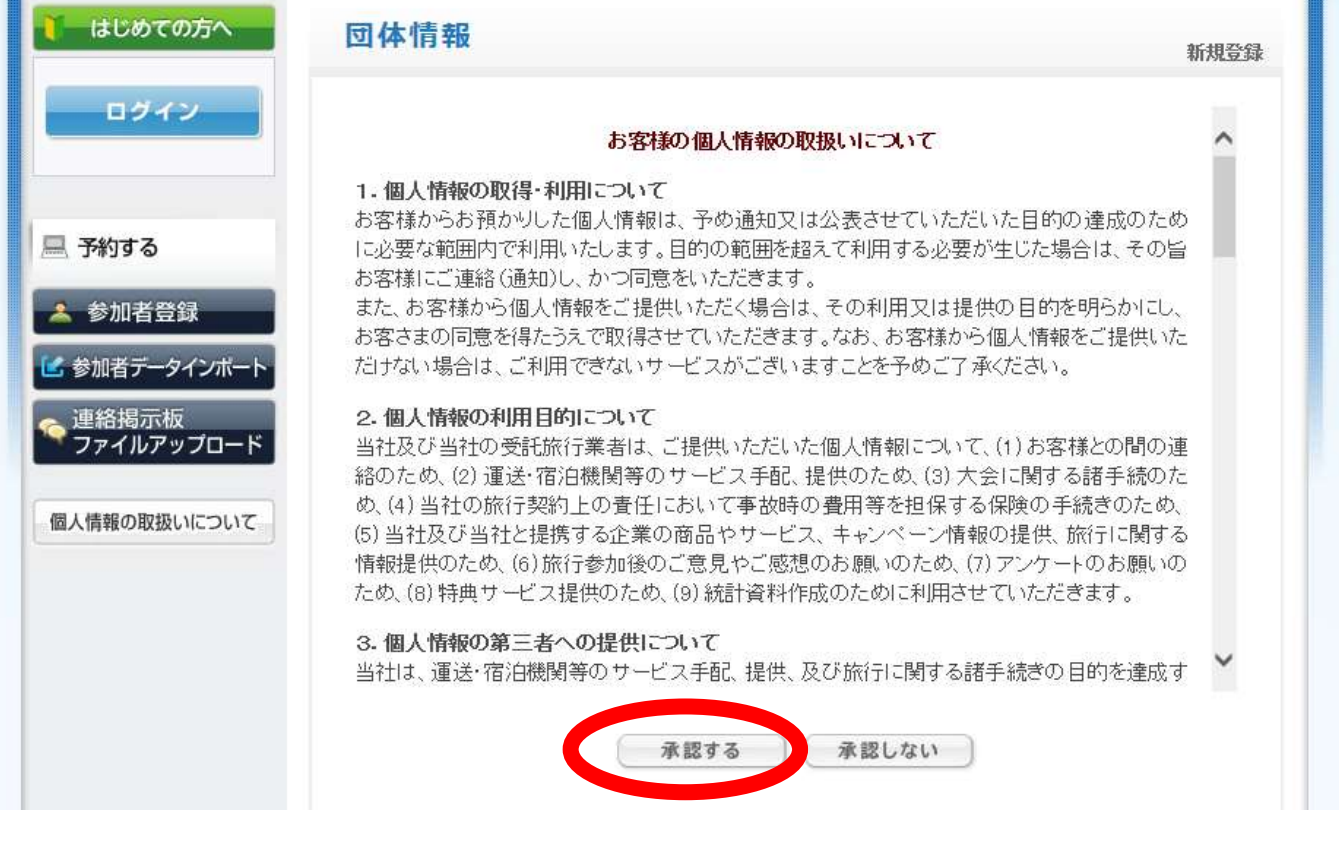

**※ご承認いただけない場合は本システムをご利用いただけません。**

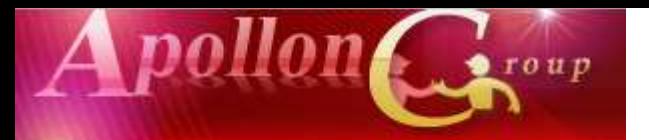

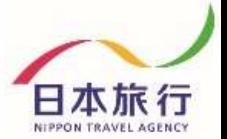

日本旅行

#### **④団体情報を登録します。全ての事項をご入力ください。 入力が完了しましたら、一番下の「確認画面へ」をクリックします。**

天皇賜盃 第89回日本学生陸上競技対校選手権大会

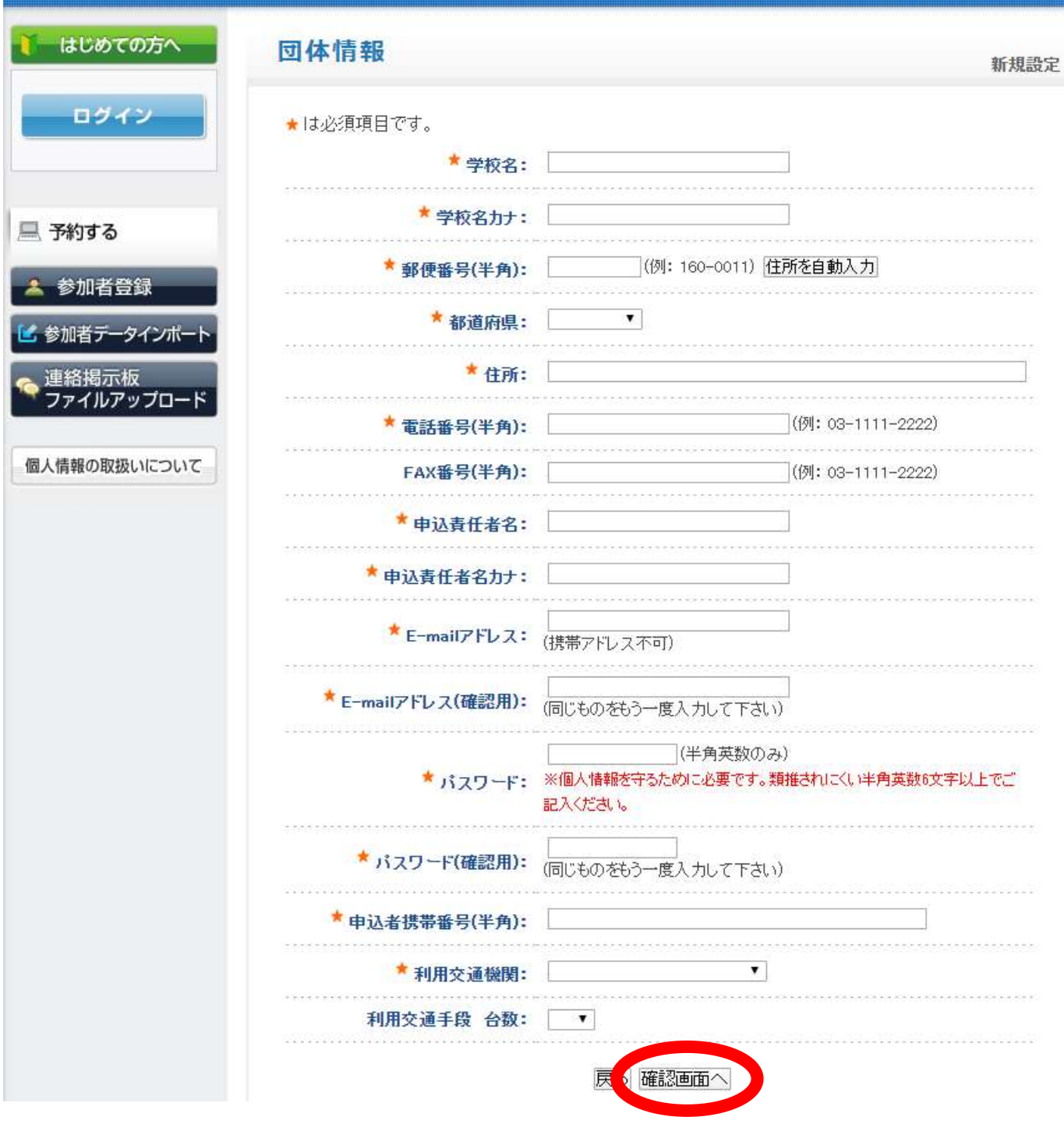

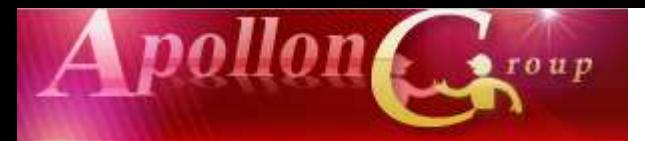

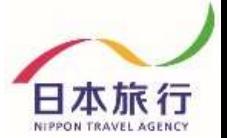

#### **⑤入力した情報に間違いがないかご確認ください。 問題がなければ「設定」をクリックし、団体登録は完了です。**

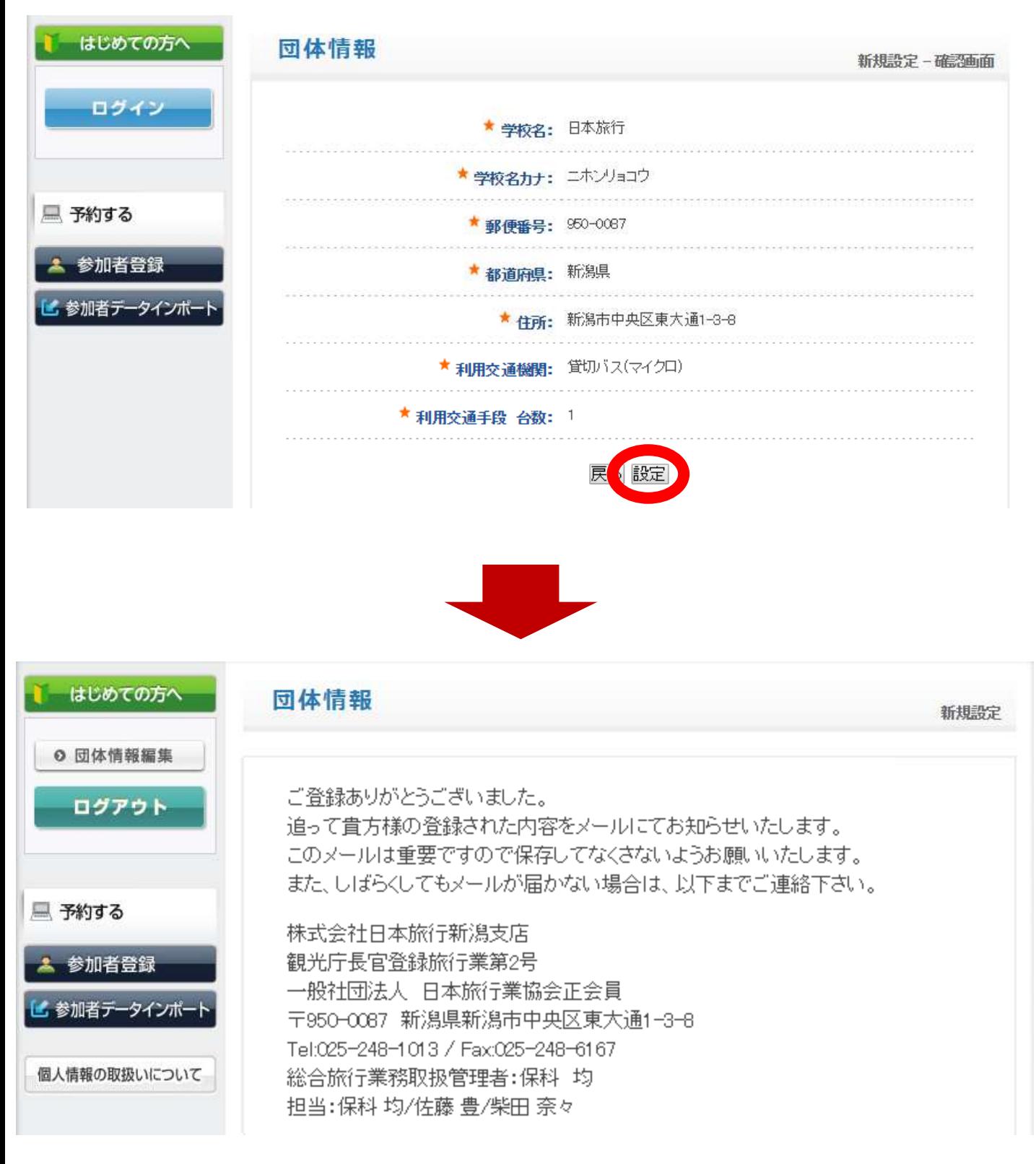

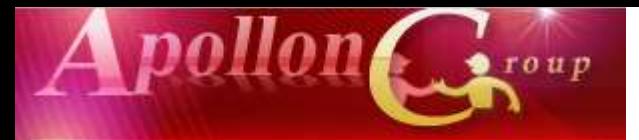

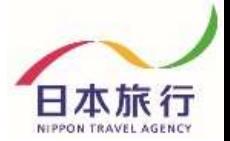

#### **⑥TOPページからExcelファイルをダウンロードします。**

#### ◎ ご予約方法

#### 1.団体登録

「ログイン」ボタンより「新規利用登録」にお進みいただき、団体情報を入力してください。 団体情報は登録後に変更することも可能です。 操作方法につきましては、 ごちらをクリックし、ご利用下さい。

#### 2.宿泊·弁当申込

ログイン後、画面左側の「参加者登録」ボタンより宿泊·弁当予約のお申込みが可能になります。

宿泊設定日:9月8日(火)~9月12日(土)の5日間(宿泊日基準) (宿泊料金=旅行代金)

※ご希望以外の宿舎でのご回答になる可能性があります。予めご了承ください。

※1泊朝食付を原則としますが、旅館タイプは1泊2食付の対応も可能です。

ただし、事前に申し込む場合に限ります。現地での変更はできません。

#### 利用宿泊施設につきましては『利用宿泊施設一覧表』をご確認ください。

★☆下記の方法より参加者登録お願い致します。☆★

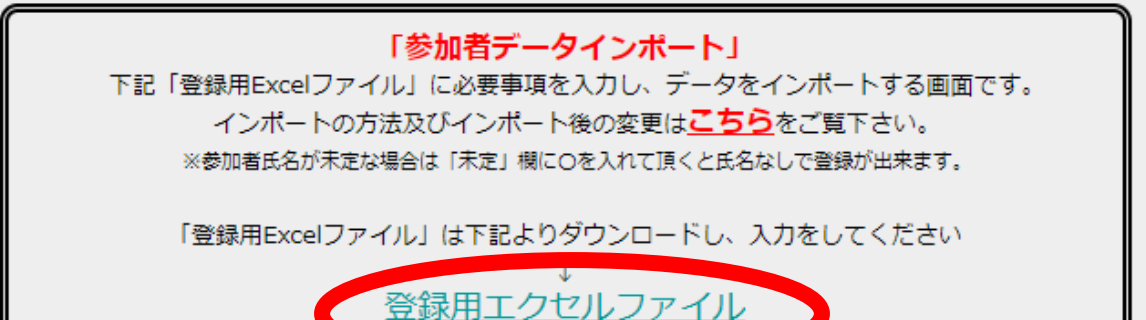

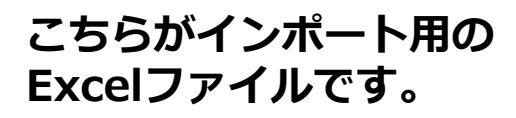

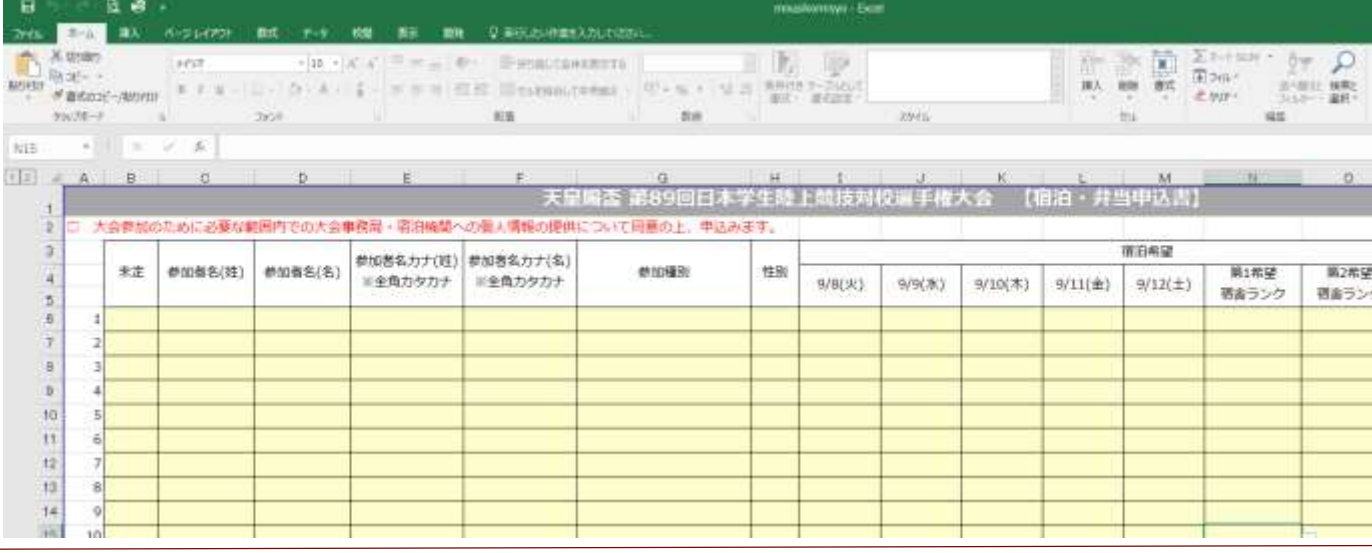

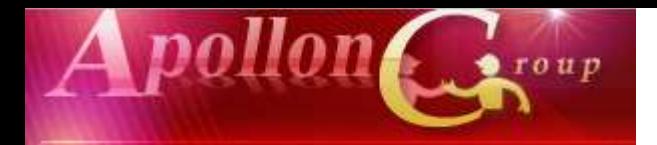

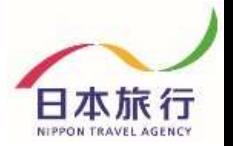

#### **⑦黄色のセルに入力をします。 (入力例)**

#### 天皇驅 第89回日本学生社競対機手権大会 【館1· 拌甲込書】 お参加ために必要な範囲内での大会事務は、宿泊機関への個人情報の提供について同意の上、申込みます。 酣耀 あり種が酸減延縮 **参随名力情 参随名力化 粒 刺脱剂 刺脂名** 翅目 讎 動程 勤経 韼 発動効け 避動効 98(3) 钢材 頭刺 9/11(全) **蛇社** 9/10(太) 9/11(金) 9/12(土) 踏力 踏边 理好 3 4 1 72 5 6 8

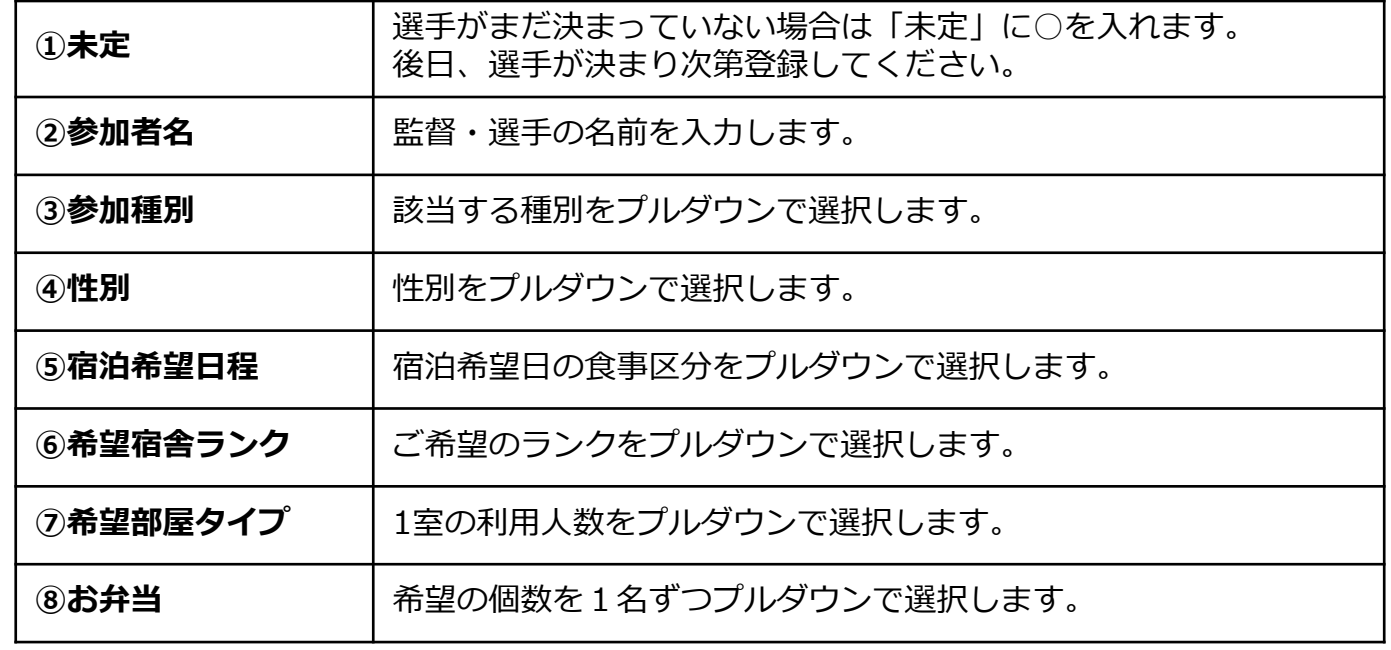

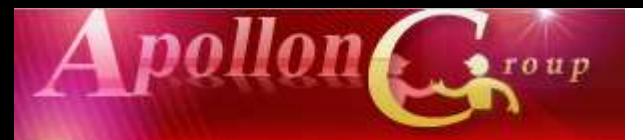

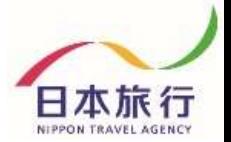

#### **⑧全て入力し終わったら、 シート左上の◢をクリックして全選択状態にします。**

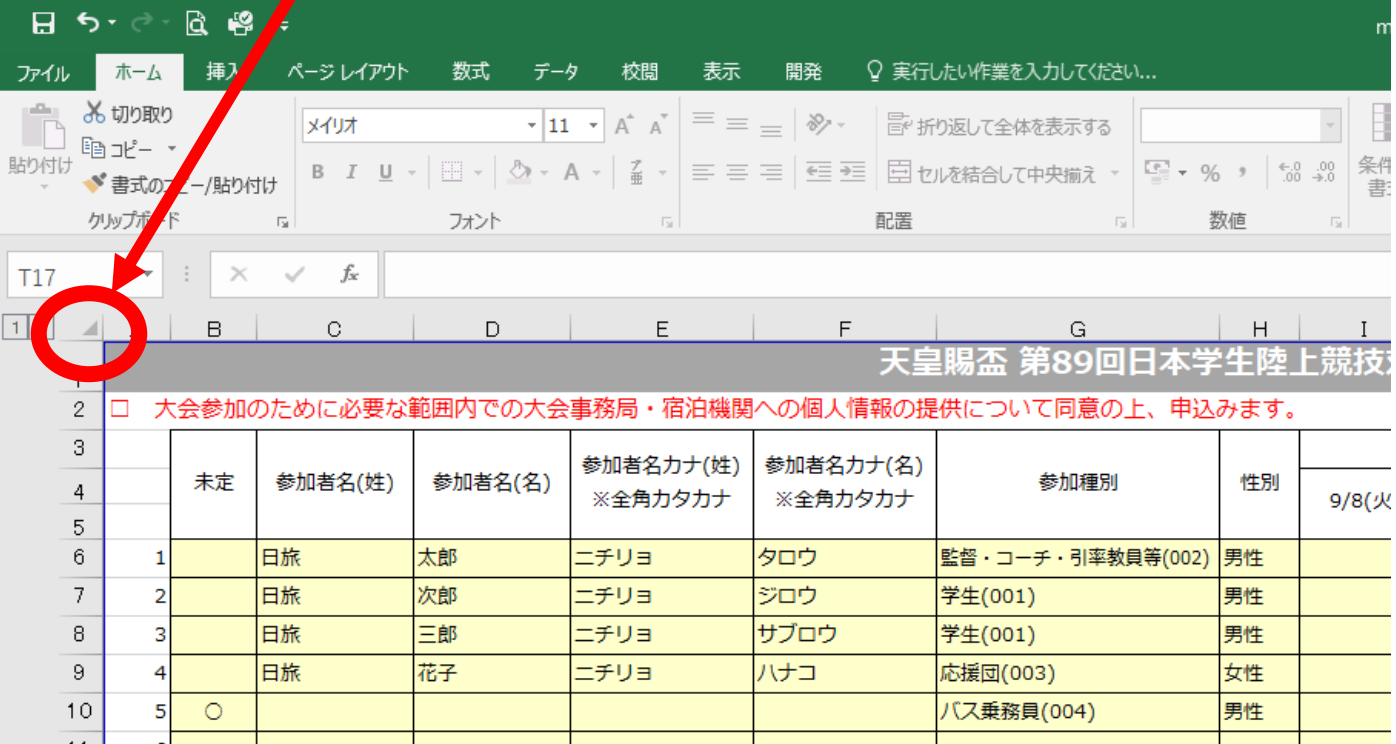

### **⑨そのまま右クリックをしてメニューを表示し、 「コピー」を選択します。**

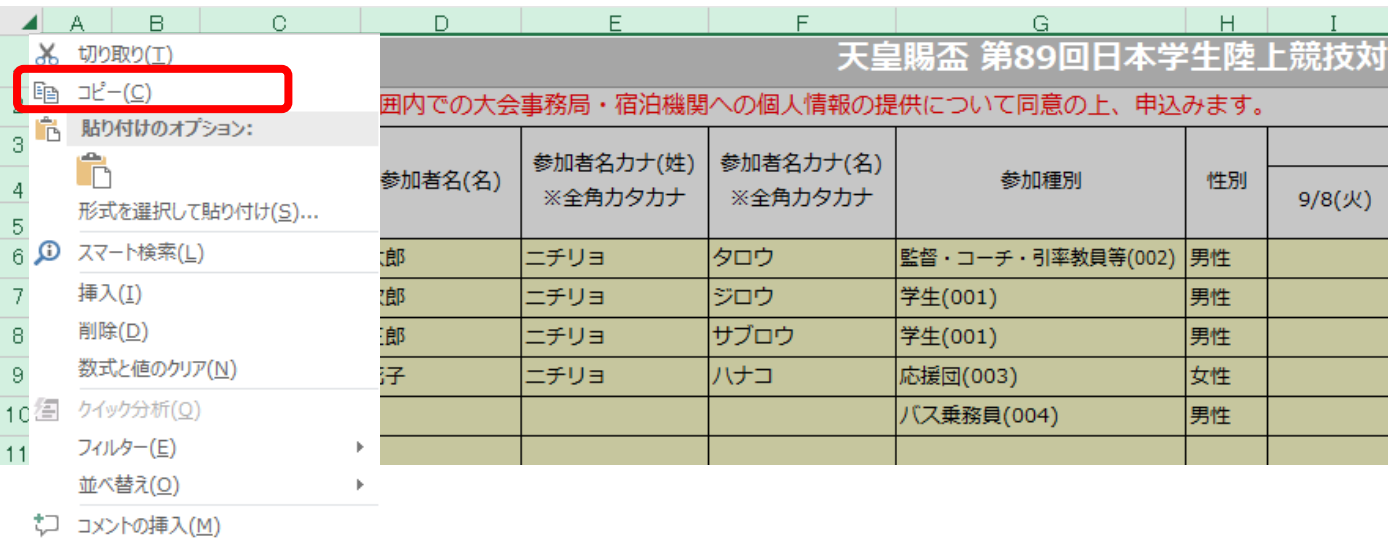

☆コ コメントの削除(M)

E セルの書式設定(E)...  $\sim$   $\sim$ 

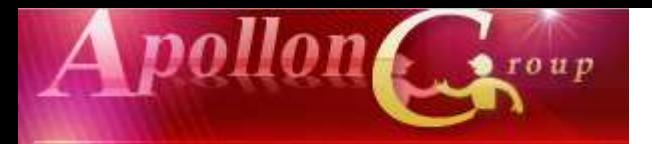

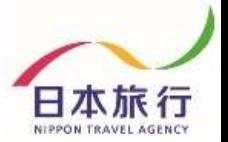

日本旅行

#### **⑩参加登録のページを開き、「参加者データインポート」を クリックし、画面を開きます。**

天皇賜盃 第89回日本学生陸上競技対校選手権大会

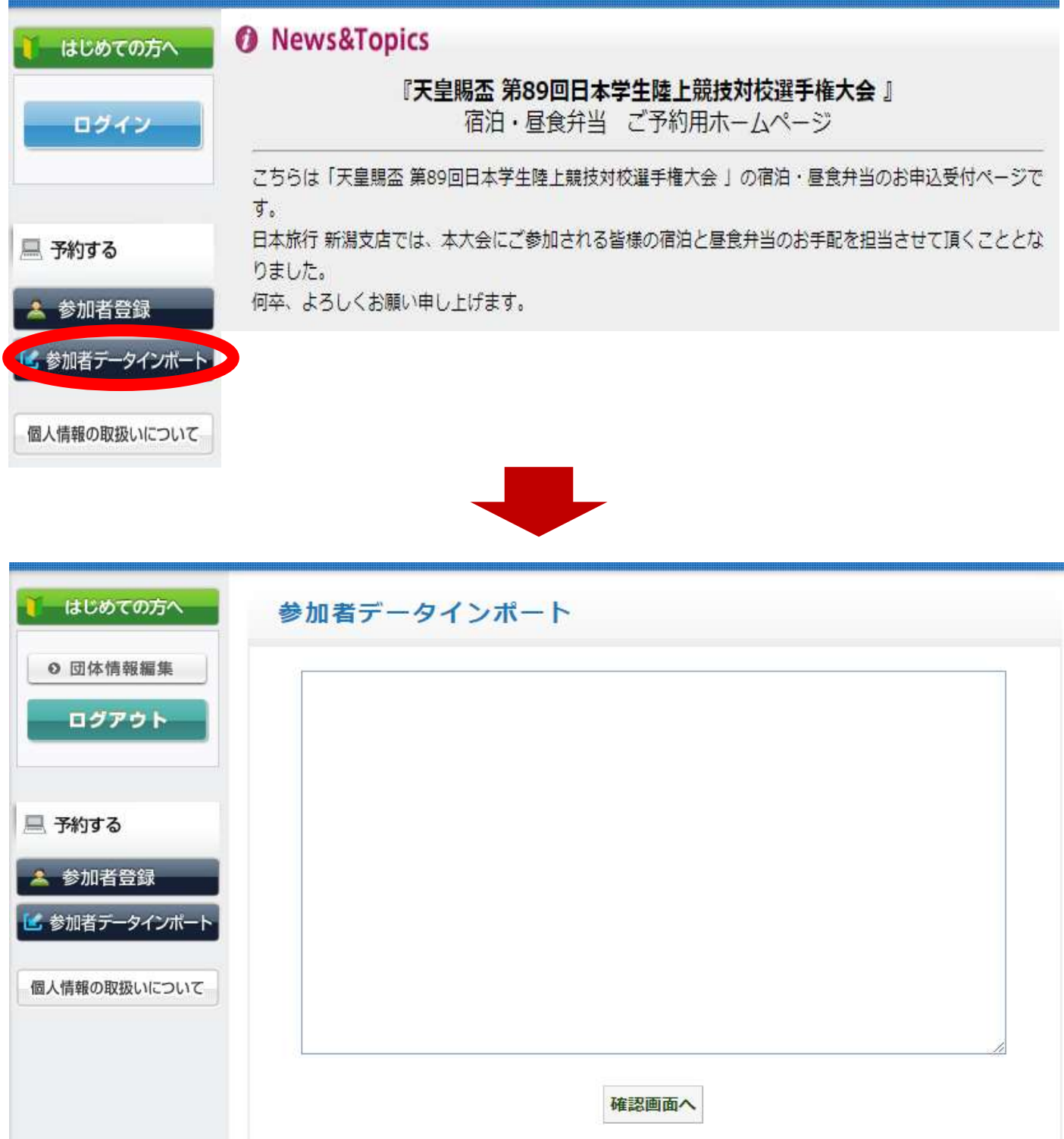

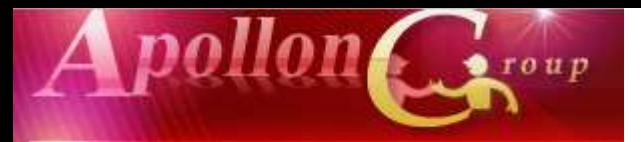

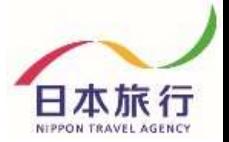

#### **⑪青い枠内で左クリックをし、 「参加者データインポート」画面にカーソルを入れます。**

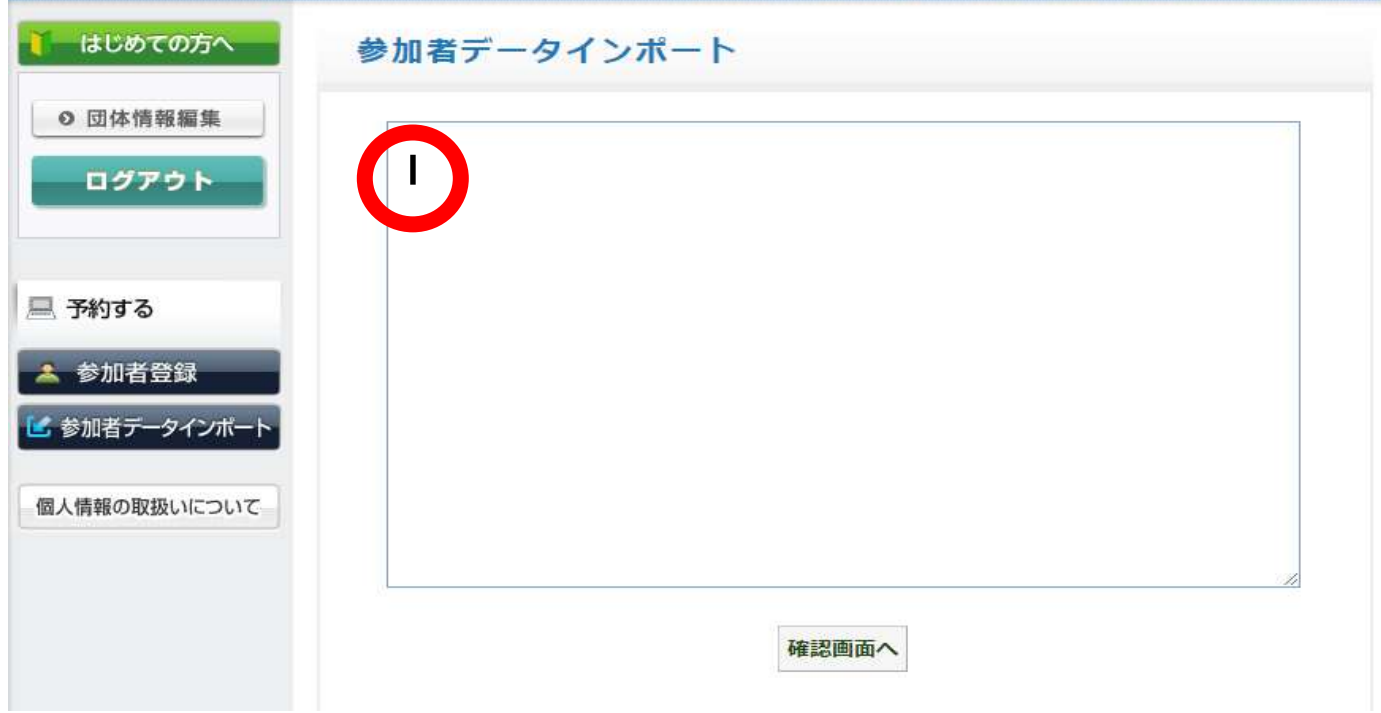

## **⑫右クリックで「貼り付け」を選択します。**

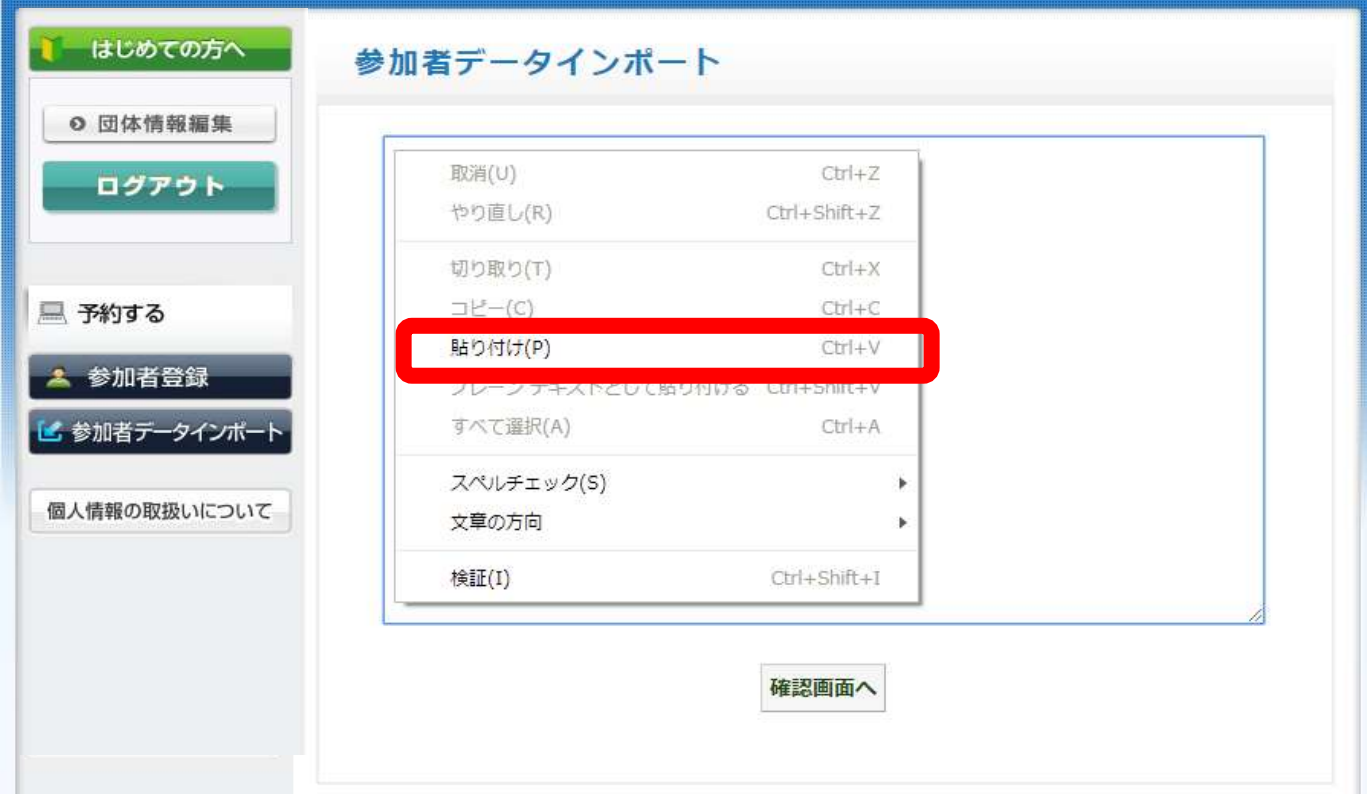

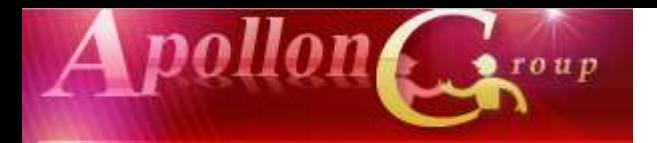

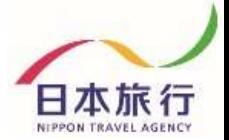

#### **⑬貼り付けたら、「確認画面へ」をクリックします。**

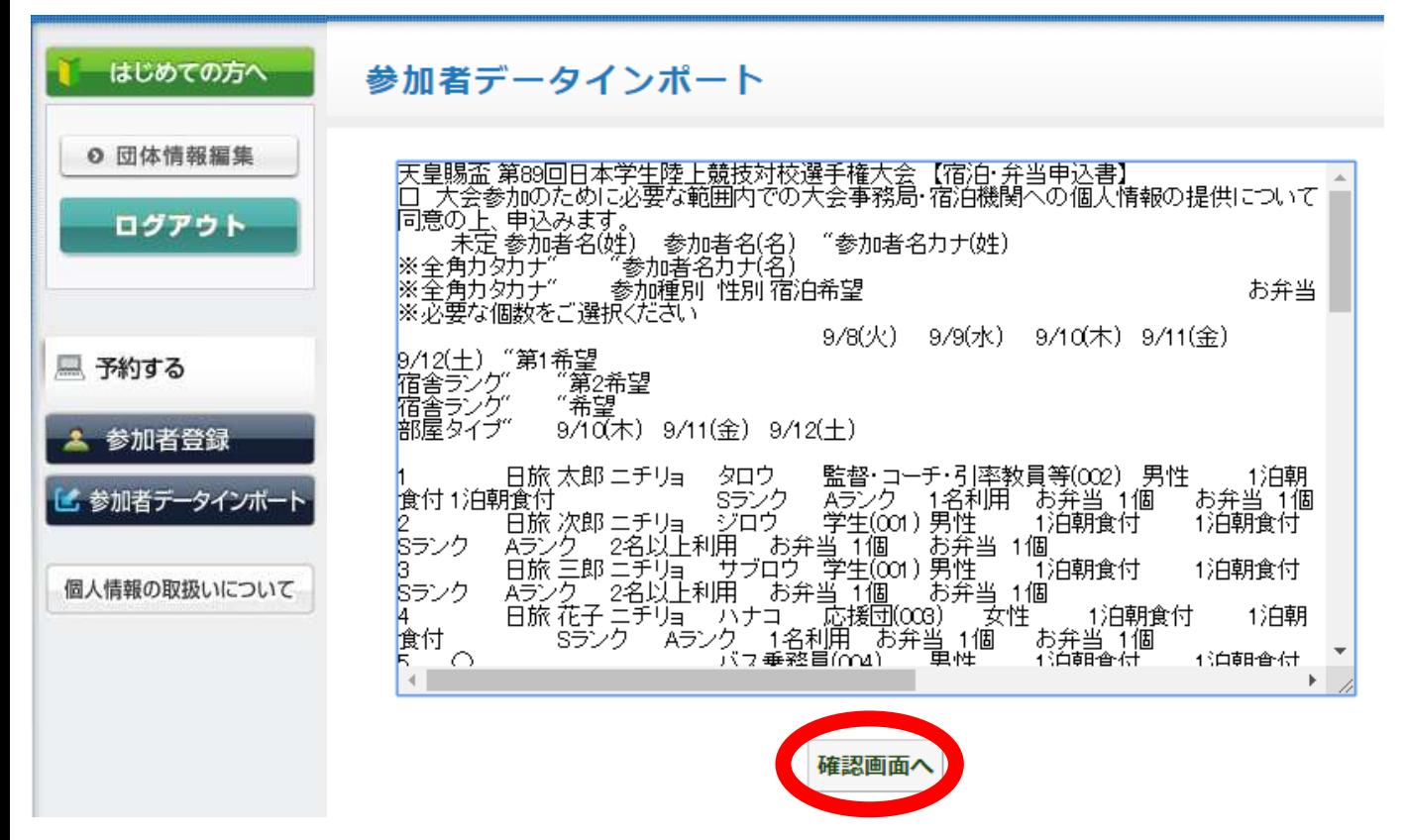

## **⑭内容を確認して、「この内容で取り込む」をクリックします。**

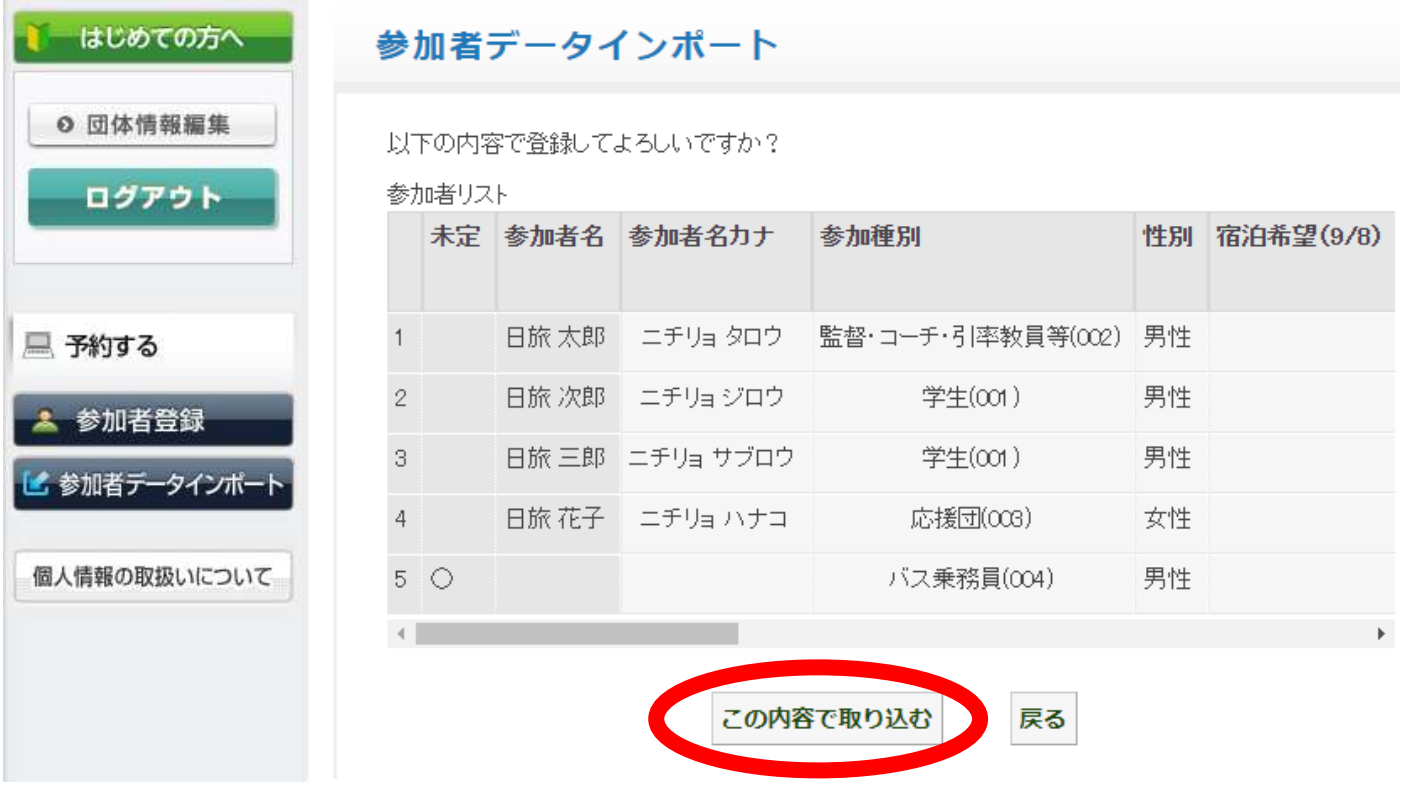

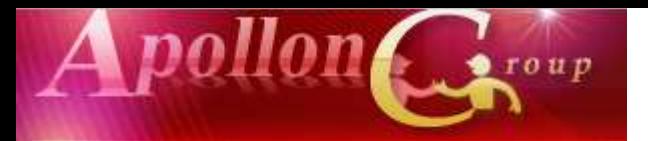

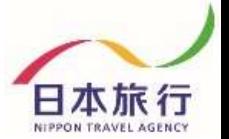

#### **⑮取り込みが完了しました。 「参加者登録」から登録内容が確認できます。**

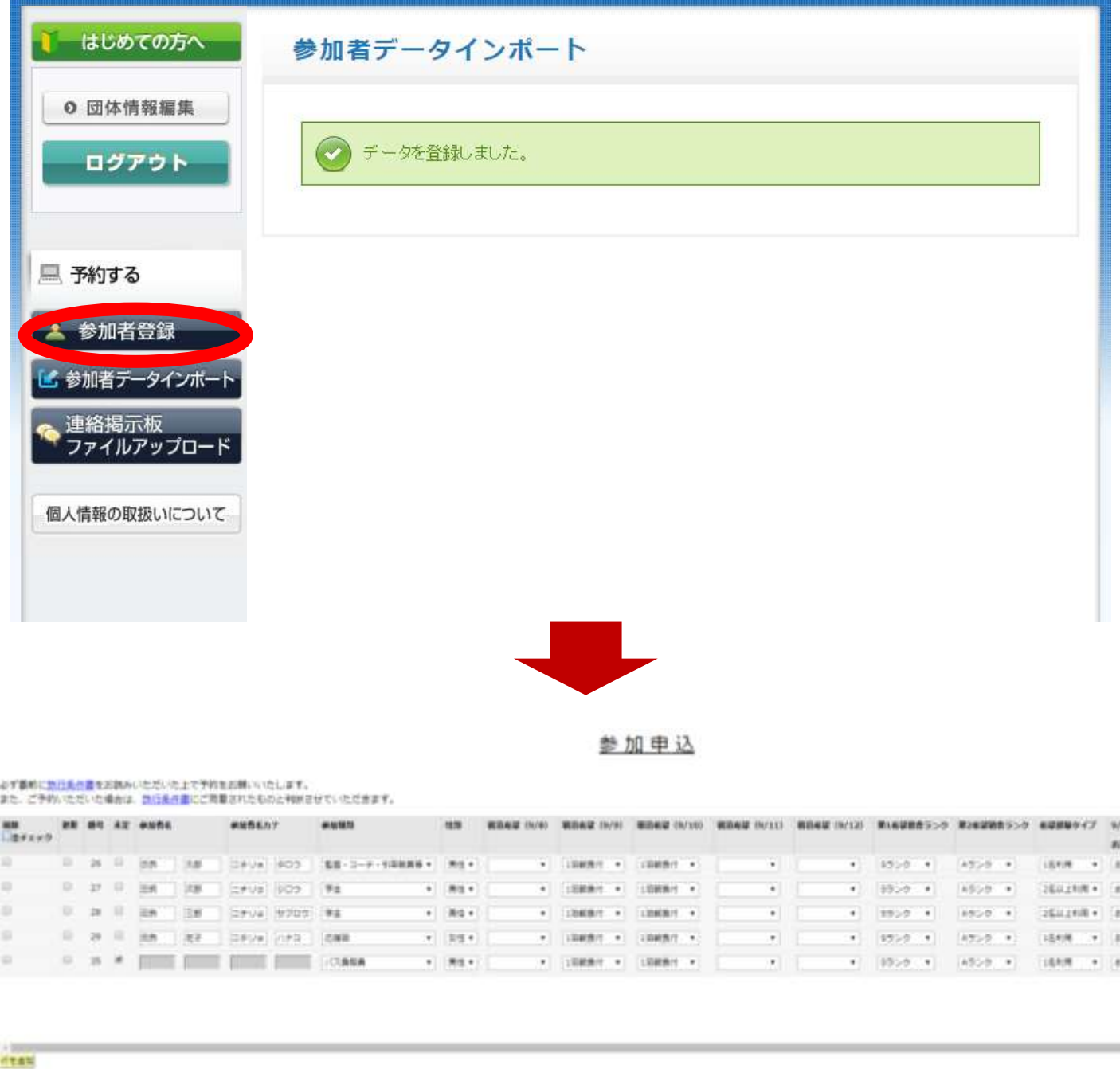

**こちらから修正・追加登録も可能です。**

- チェックをつけた参加性を用意

 $A$ 

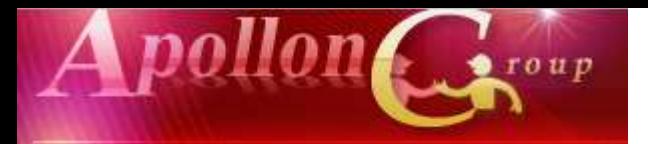

#### **⑯参加者の追加方法**

日本旅行

日本旅行

#### 天皇賜盃 第89回日本学生陸上競技対校選手権大会

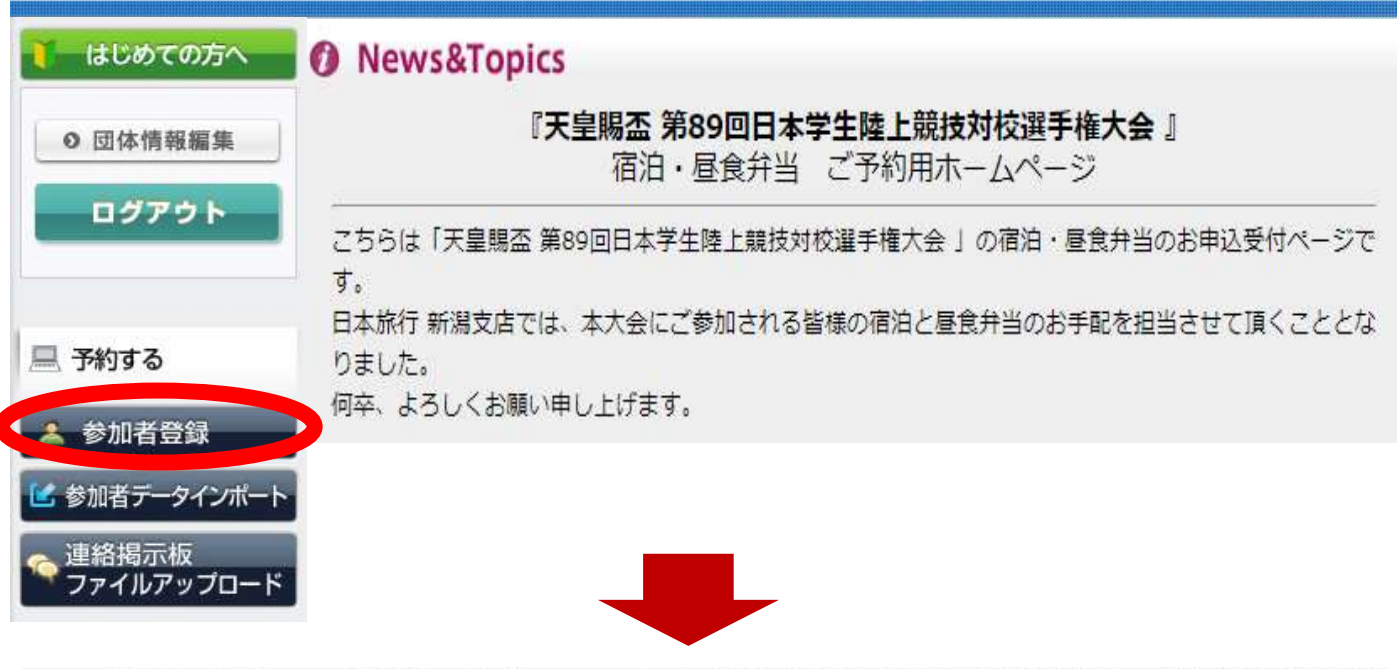

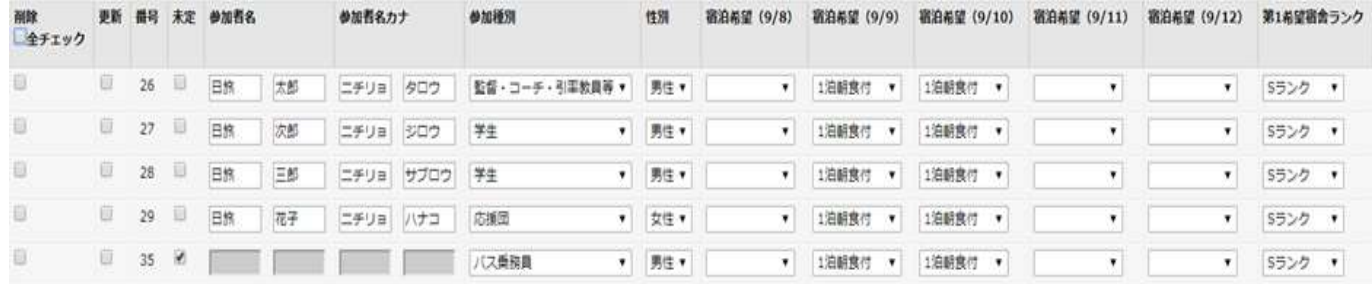

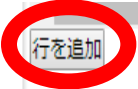

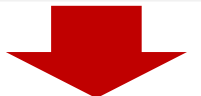

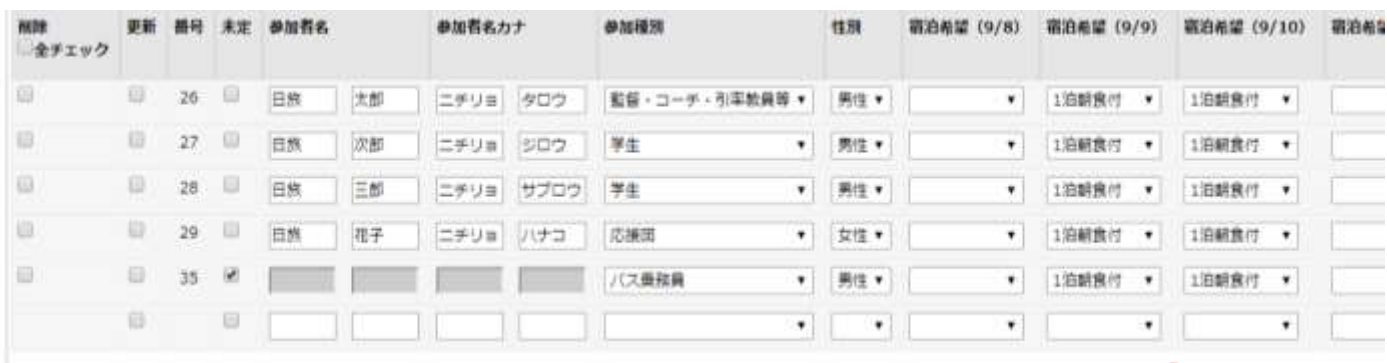

**追加欄に必要事項を入力後、登録してください**

めリア

√登録

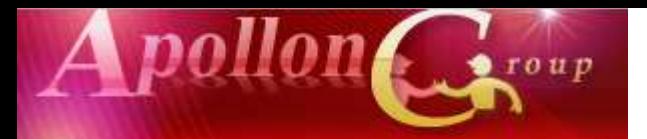

#### **⑰参加者の取消方法**

天皇賜盃 第89回日本学生陸上競技対校選手権大会

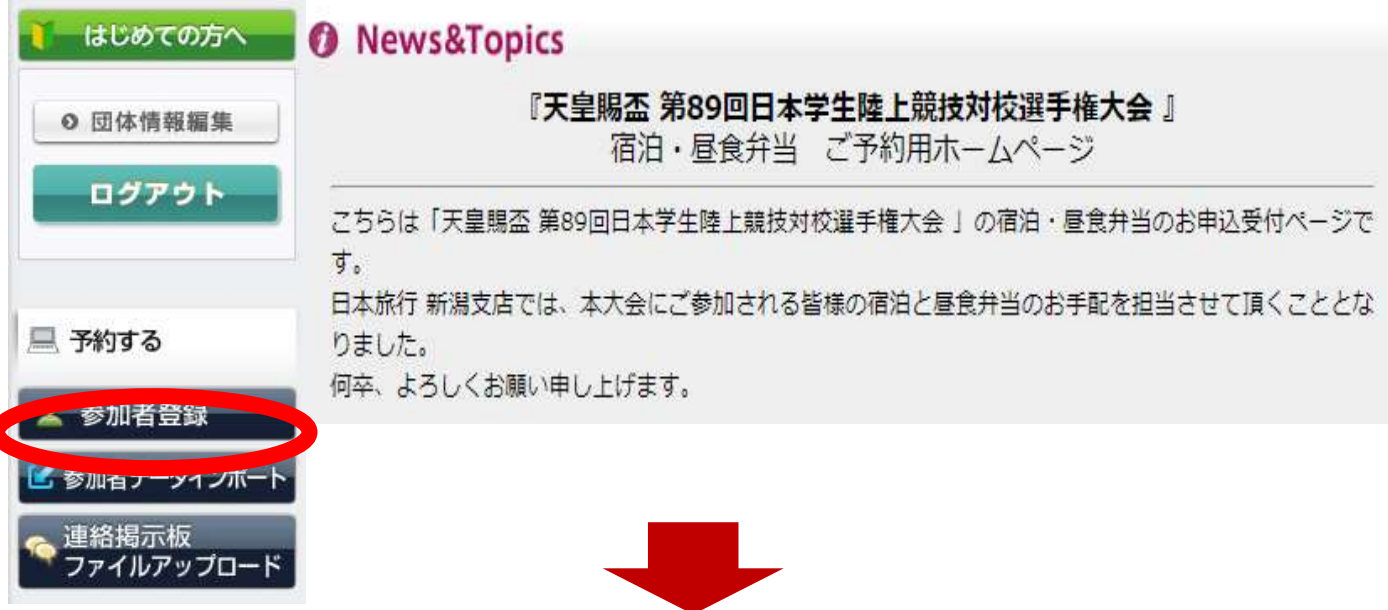

#### **取り消す方の「削除」欄に☑を入れ 『チェックをつけた参加者を削除』をクリック**

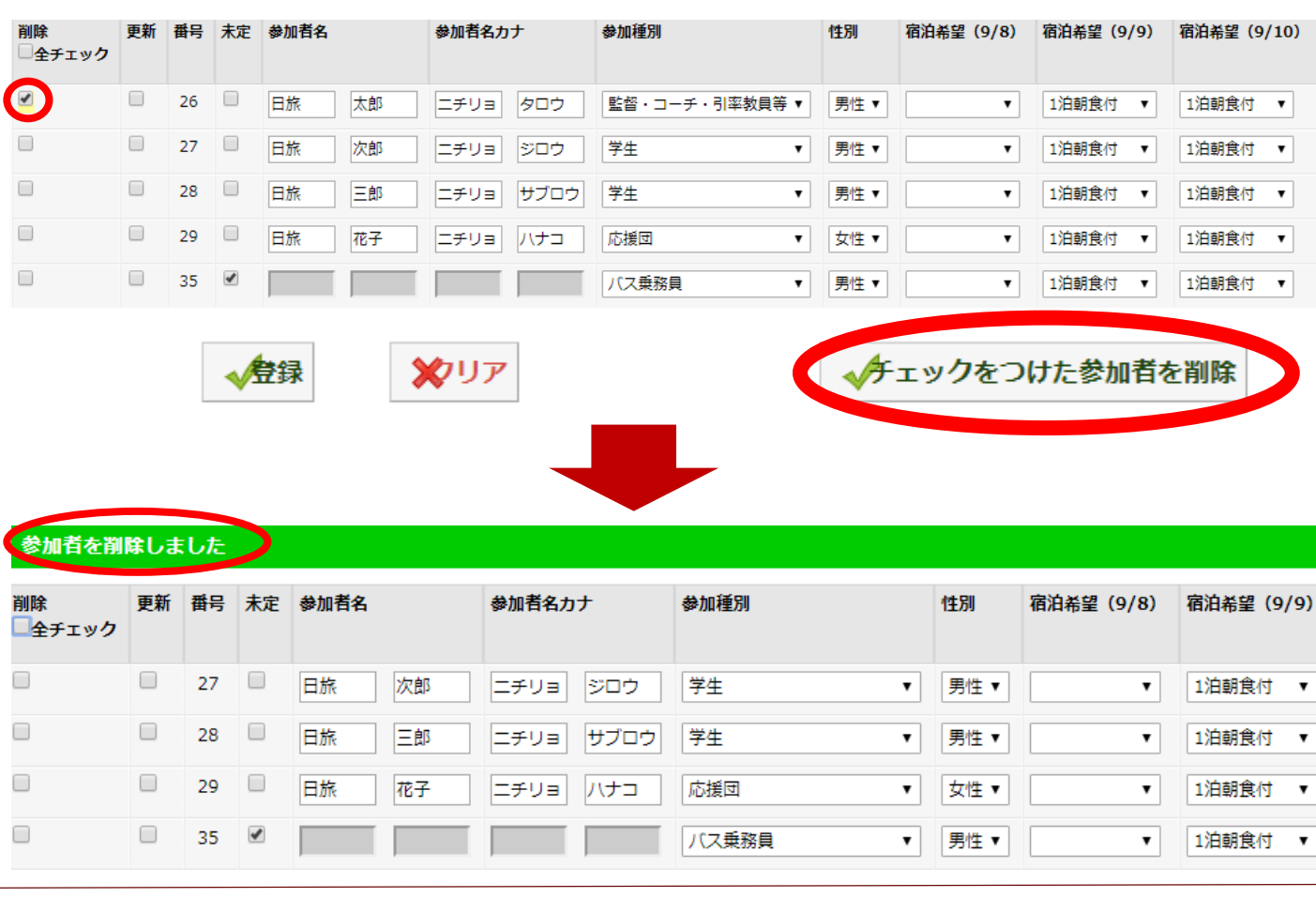

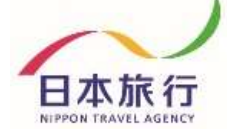

日本旅行

**©2020 NIPPON TRAVEL AGENCY**

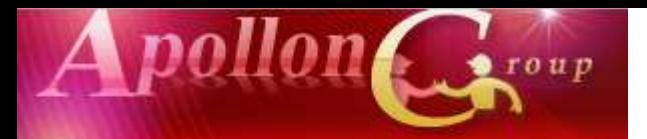

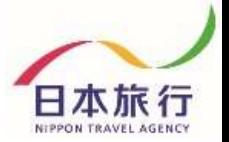

#### **⑱連絡掲示板へのメッセージ入力 弊社への連絡事項がありましたらご入力ください。**

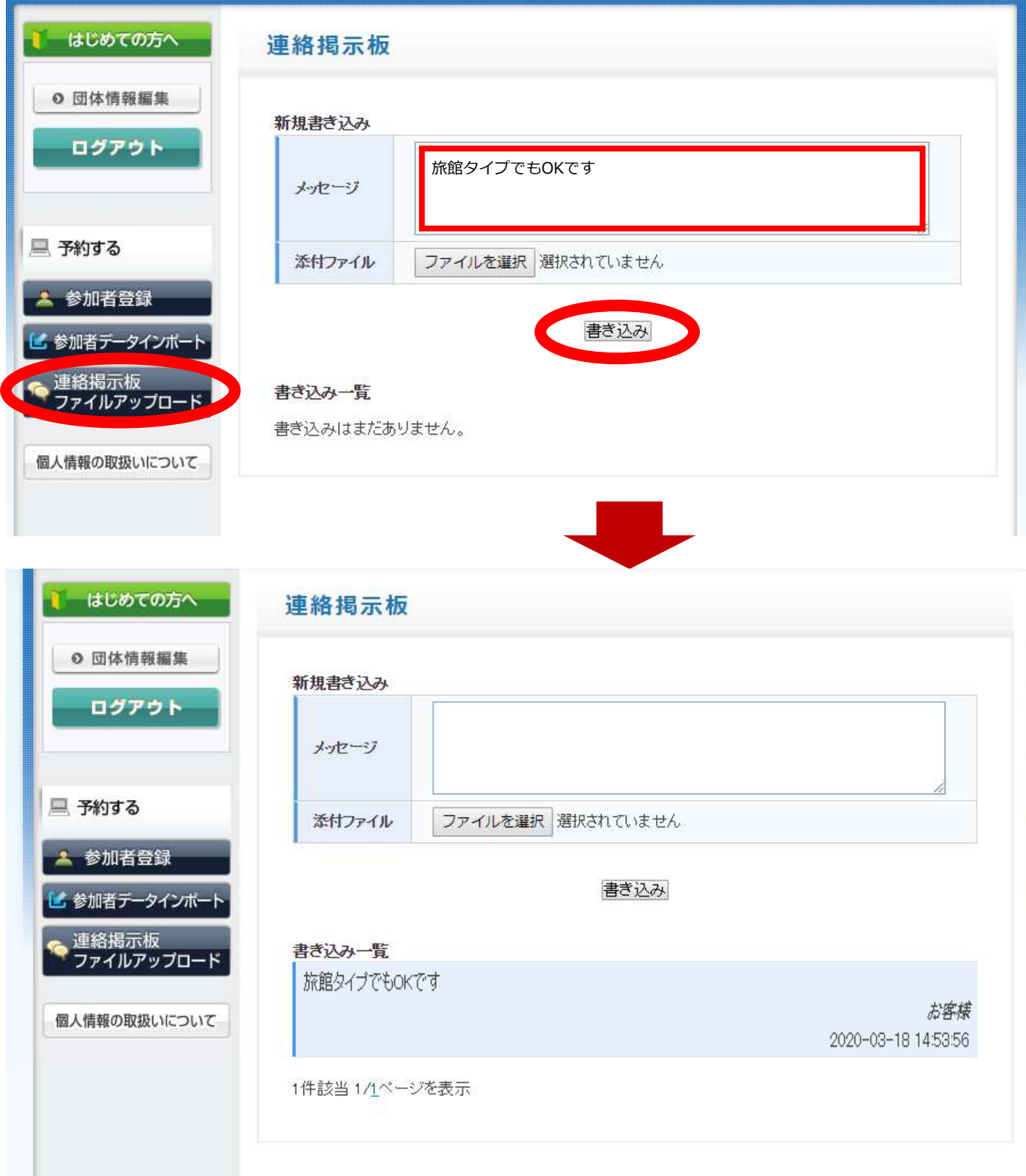

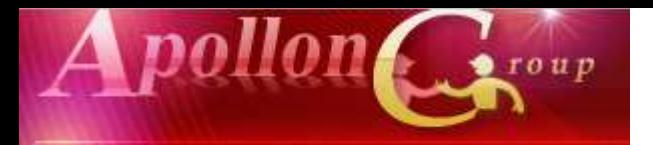

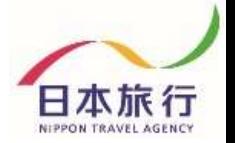

## **※データインポートが上手くいかない、分からない場合は 必要事項を入力した『登録用エクセルファイル』を添付し、 niigata\_taikai@nta.co.jpまでメールをご送信ください。**

**(件名は『第89回日本学生陸上競技対校選手権大会 参加者登録』 としてお送りくださいますようお願い致します)**

#### **その他操作方法でご不明な点がございましたら、 以下までお問い合わせください。**

## 予約・システム操作についてのお問い合わせ

株式会社日本旅行 新潟支店 担当:保科均・佐藤豊・柴田奈々 TEL: 025-248-1013 FAX: 025-248-6167 E-mail : niigata\_taikai@nta.co.jp 営業日・営業時間:月~金09:30-17:30(土・日・祝日は休みです)